#### *What are compensation changes?*

Any change made to an employee's pay. There are three types of compensation change transactions available in workday:

- 1. One-time payments: [Job Aid: Request One-Time Payment](file:///C:/Users/aangst/Downloads/%09https:/dbm.maryland.gov/sps/Documents/Request_One-Time_Payment-HRC_User_Guide.pdf)
	- a. There are eligibility rules in place for One-time payment *reasons* to match the One-time payment *plan* (send a ticket if you believe an employee should be eligible)
	- b. They are infrequent payments such as bonuses
- 2. Salary changes: [Job Aid: Request Compensation](https://dbm.maryland.gov/sps/Documents/Request_Compensation_Change-HR-User-Guide.pdf)
	- a. Salary Schedule *will default from Job Profile*
	- b. Follow Salary guidelines on HR Officer's website
	- c. The correct and complete forms need to be attached and they will need to be completed before the transactions are started
- 3. Allowances
	- a. Allowance drop down menus on an employee's compensation transaction screen will be correlative with their Job Profile.
	- b. Only the allowances specific to the employee's role will be approved for selection:
		- 1. Example An accountant may not be eligible to receive a *Clothing Allowance*, and therefore it will not show as an available option on their Allowance Plan menu.

#### *What guidelines should I follow to request the Acting Capacity Pay Allowance?*

#### **[Quick Guide: Acting Pay](https://dbm.maryland.gov/sps/Documents/Acting_Capacity_Pay_Quick_Guide.pdf)**

- 1. NCP should **NOT** be done in lieu of Acting Capacity OR Acting Capacity in lieu of NCP.
- 2. Assigning as acting manager alone **DOES NOT** trigger *Acting Capacity Pay, a corresponding salary change event must be completed.*
- 3. Verify there is only **one** active Acting Pay compensation line.
- 4. **Initial** acting capacity transaction requires a MS-345.

- 5. Use bi-weekly only in Workday, not annual.
- 6. Expected and Actual End dates must match.
- 7. There is a 6 month limit (per Acting Pay transaction).

#### *What is the process for ending an Active Acting Pay Allowance?*

- You must end the Acting Capacity pay with a separate compensation transaction, **before** any transactions that DO NOT include a compensation change step (*lateral transfers or terms)*.
- Workday should end the Acting Capacity pay **during transactions**  that DO include a compensation change (*Promotion, Reclassification or Non-Conversion Transfers*). You should check this when completing the compensation change step of the process.

## *How do I input a Retroactive Compensation transaction?* **Job Aid: [Retro Compensation Guide](https://dbm.maryland.gov/sps/Documents/Retro_Compensation_Guide.pdf)**

It is important to follow the proper steps when putting in a retro compensation request to ensure that they pay calculations are accurate:

- 1. Identify what compensation adjustment is missing with accurate transaction information:
	- a) effective date
	- b) **adjustment type** (HR Transaction or Comp Change)
- 2. Create a reverse timeline to identify compensation steps needed to bring employee to correct, current Grade & Step
- 3. Enter the compensation request transactions in order from oldest to most recent, using the correct progression dates and grade/step assignments

#### *How do I use the PAY CHANGE HISTORY tab during the retro comp process?*

 $\checkmark$  To identify what transactions will be affected (see what comp changes have happen after the retro date).

- $\checkmark$  To plan what order to input the transactions (earliest to most recent).
- $\checkmark$  To make sure the story of the employee makes sense (ex: if you put in a promotion, the money should increase).

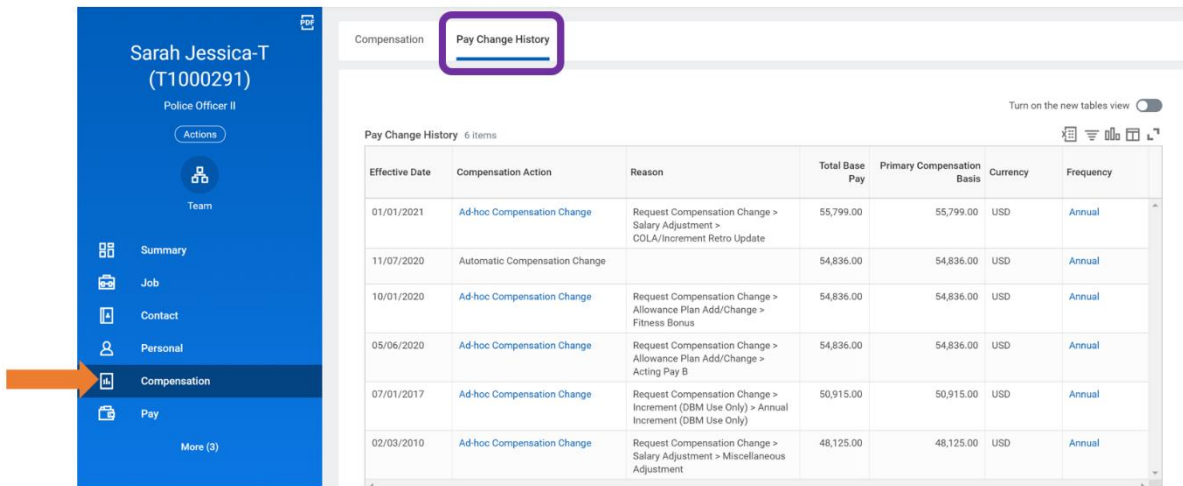

## *What is the No Retro Processing Prior to Date and what do I do if I get it?*

This error identifies a date that Workday will not process retro comps prior to, for this employee. This is a WALL. If the effective date is prior to this date, you should use the earliest date possible and process the remaining time manually through payroll input.

## *What if I receive the error notification indicating that other business processes are preventing the retro compensation transaction?*

- 1. Make a note of what transactions are stopping the process with details and dates.
- 2. Put in a ticket to request these processes be rescinded.
- 3. Complete ALL necessary compensation change transactions.
- 4. Put in a second ticket requesting to put the rescinded transactions back into the system with details and dates needed.

- 5. Be aware of any outstanding comp changes, be sure that they are completed, will stop ASRs, NCP, and COLAs.
- 6. Each comp change transaction must be completed and approved before another comp change can be entered.

## *What do I do if Workday says there's an issue with the Salary Schedule?*

1. If the Grade/Salary Schedule doesn't match up with the Bargaining Status, then you will receive the following error:

#### Error

1. Page Error - Barg Unit ABCDFH Restricted to New Schedule on/after 1/1/2020 (Employee Compensation Event For Ad Hoc)

 $\triangleright$  You will need to change the Bargaining Unit or the Grade/Salary Schedule:

**Example**: If Job Profile is in "F" bargaining unit, Salary Schedule will default to *Bargaining Unit Employees in Units A, B, C, D, F and H* and grade profiles = *ASTD*

However, If *Bargaining Status* is:

- **'yes'** then Grade/Salary Schedule should be *Bargaining Unit Employees in Units A, B, C, D, F and H* and grade profiles = **ASTD (the default is correct)**
- **'no'** then Grade/Salary Schedule should be *Standard Schedule*  and grade profiles = **STD (the default is not correct)**

2. You may receive an ALERT:

#### Alert

1. Alert

The compensation grade for this worker does not match the compensation grade from the job profile. The job profile returned:

 $\triangleright$  You will need to review the Bargaining Unit or the Grade/Salary Schedule:

**Example:** If the Job Profile is NOT in a bargaining unit, Salary Schedule will default to *Standard Schedule* and grade profiles = *STD*

 If Salary Schedule **is Bargaining Unit Employees in Units A, B, C, D, F and H** then, **Bargaining Status** may be *"yes"* or *"no"*

## *What guidelines should I follow when terminating an employee to ensure their payroll and final payouts are completed successfully?*

- 1. **Termination effective date** will be the last day that the employee's timesheet has work or leave hours to be paid
- 2. **Pay through date**:
	- o The pay through date is *ALWAYS the last day of a pay period.*
	- o The pay through date is the *pay period in which unused Annual and Compensatory time is paid*, when applicable.
	- o The pay through date should be *two full pay periods AFTER the employee's termination date* on payroll.
	- o When the termination date has passed (*Retro Termination)*, use *two full pay periods* from the date entered not from the termination date.
	- $\circ$  If the termination is not processed within the pay period of the term date, then **it's a manual process for the pay out through input**.

#### 3. **Follow this basic checklist when terminating employees:**

- $\checkmark$  Make sure all leave requests have been submitted and approved, prior to pay through date
- $\checkmark$  Ensure any time or leave corrections have been submitted and approved prior to pay through date.
- $\checkmark$  Ensure salary is correct, any allowances, acting pay stopped.
- $\checkmark$  Do not remove leave balances until you confirm via check register that the leave was paid out properly; once confirmed, remove all balances.
- $\checkmark$  Retirements cannot be effective in a month where an employee was active and received compensation for work or paid leave time.

#### *What are things that would prevent employee payouts from being processed?*

- » Retro termination
- » Incorrect pay through date
- » No beginning balance for annual leave
- » Not returned from unpaid LOA

#### *What are the guidelines around the Pandemic Carryover time?*  **[Pandemic Time Off Quick Guide](https://dbm.maryland.gov/sps/Documents/Pandemic_Time_Off.pdf)**

- 1. All earned comp time in 2021 will show in the *Pandemic Carryover Time Off Plan balance*, NOT in Comp Time.
- 2. Employees will use it as they do other leave.
- 3. This leave **will not expire and cannot be paid out** when leaving state service.

4. Employees leaving employment in 2021 that have earned comp hours in 2021, *can be paid out for up to 16 comp hours of their 2021 earned Comp*.

*\*\*Please reference the Pandemic Time Off Quick Guide above for more information on the complete process.*

### *What are some Helpful SPMS Reports when processing Compensation transactions in the Workday system?*

- **SPMS Salary Schedule**
- **SPMS Compensation Changes**
- **SPMS One-Time Payment**
- **SPMS Salary Adjustments**
- **SPMS Current Acting Capacity**
- **SPMS Acting Pay**
- **SPMS SLEOLA Allowance Plan Assignments**
- SPMS Unsubmitted Time and Time Off in a Period State/Regular
- SPMS Unsubmitted Time and Time Off in a Period Contractuals
- SPMS Leave Payouts Report *(run by Payroll or Timekeeper)*